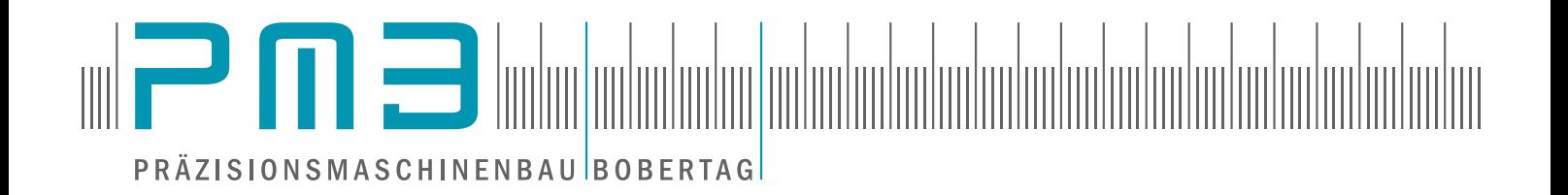

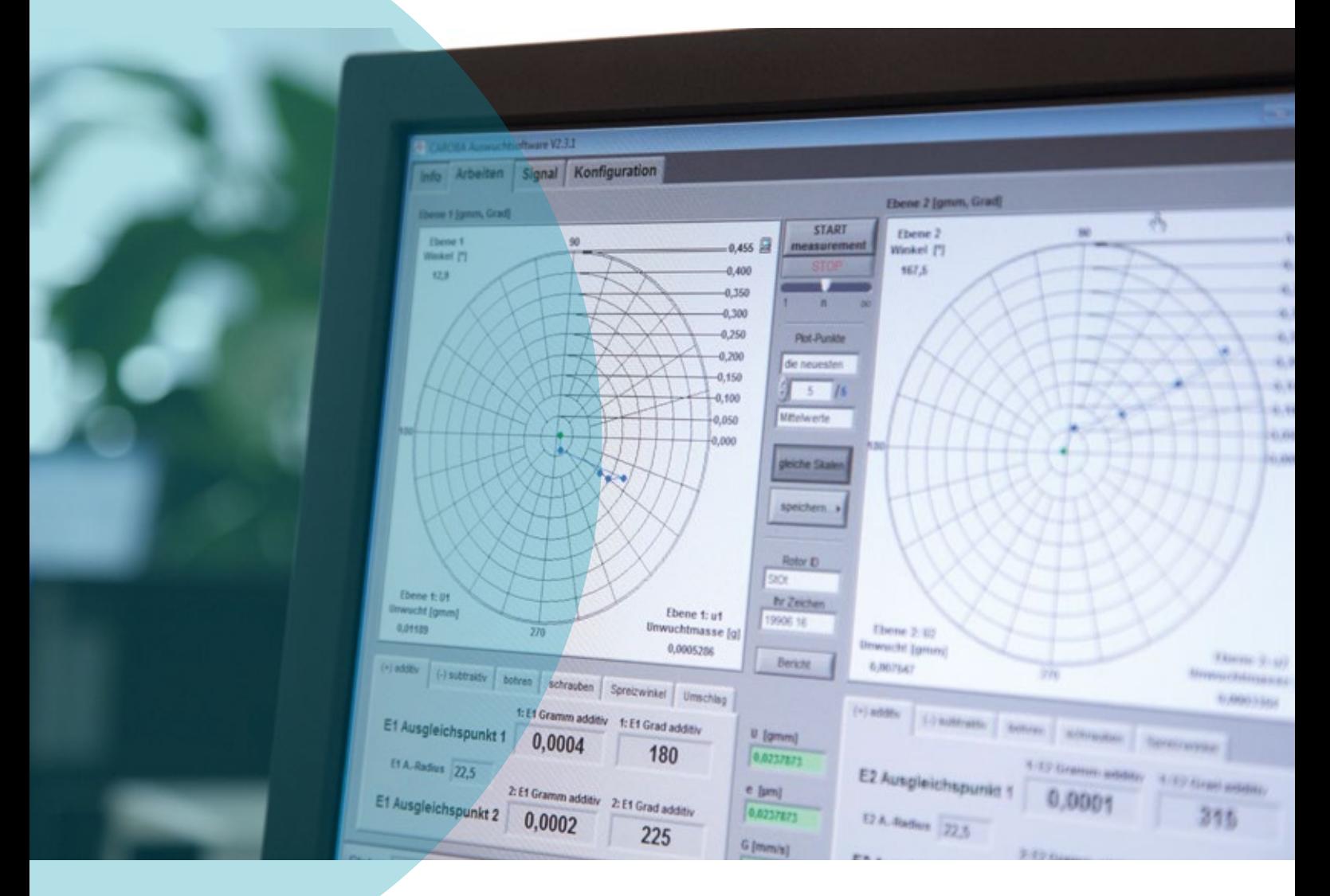

# CAROBA® Soft

Software für das Auswuchten, die Analyse von Schwingungen und der Antriebssteuerung

## Die präzise Auswertung ist entscheidend

Präzises Auswuchten steht und fällt mit der perfekten Auswertung der Messdaten und der Ausgabe von wirksamen Auswuchtanweisungen. Mit den Softwarelösungen CAROBA® Soft geben wir Ihnen hierfür herausragende Werkzeuge an die Hand. Die flexibel und intuitiv bedienbare CAROBA® Soft Auswuchtsoftware ist dabei Ihr Zentrum des Auswuchtvorganges. Der riesige Funktionsumfang für alle täglichen Aufgabenstellungen des Auswuchtens ist dabei komfortabel bedienbar geblieben. Für F&E und QS ist das eigene Softwarepaket der zusätzlichen Analysesoftware zur Schwingungsanalyse eine wertvolle Unterstützung. Alle unsere Softwarelösungen sind voll kompatibel mit den Messsystemen CAROBA® UMS Pro, Pro-i und Compact. Unsere Software entwickelt sich ständig weiter, wächst an neuartigen Funktionen und Komfort. Mit unseren regelmäßigen Updates sichern Sie sich langfristig den zuverlässigen und wirtschaftlichen Betrieb Ihres Auswuchtsystems.

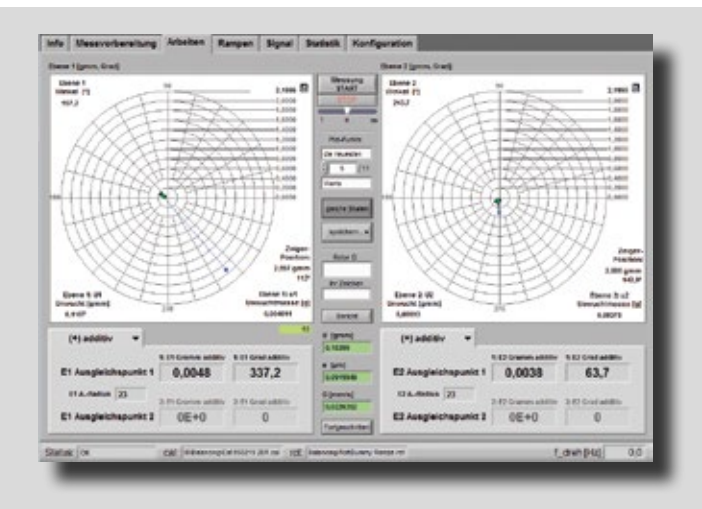

#### CAROBA® Auswuchtsoftware -Intuitiv und flexibel-

Die CAROBA® Auswuchtsoftware ist der Mittelpunkt Ihres Wuchtvorganges. Sie verwaltet ihre Werkstücke, steuert die Datenerfassung, visualisiert den Auswuchtzustand und liefert eine klare Auswuchtanweisung für das gewählte Korrekturverfahren. Über Schnittstellen zu übergeordneten Systemen wird die Software dabei in automatisierten Anlagen "ferngesteuert" – der Vorteil für Sie: Von Labor bis Serie arbeiten Sie mit der gleichen Software. Eine Vielzahl an Zusatzoptionen macht Ihre Software fit für besondere Anwendungsfälle, Prototypenforschung, Prozessautomation oder die Prozessanalyse.

Mit der CAROBA® Auswuchtsoftware wuchten Sie in einen Genauigkeitsbereich der bis jetzt unerreichbar war.

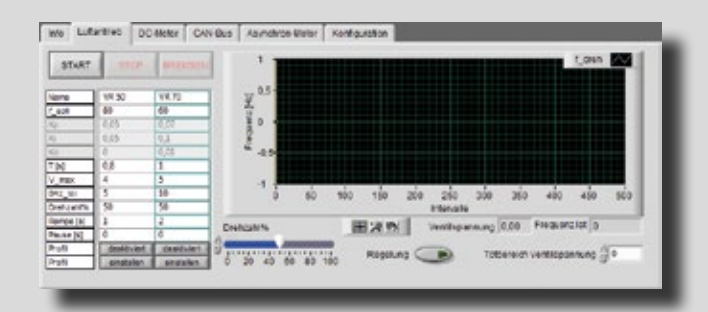

#### CAROBA® Antriebssteuerung -Die Vereinfachung täglicher Wuchtaufgaben-

Ob in unseren Wuchtmaschinen oder für Ihre eigenen Antriebe: Mit unserer Antriebssteuerung steuert und regelt das PMB Auswuchtsystem die für das Wuchten optimalen Drehzahlen und Hochläufe. Es ist damit ein erster Schritt zur Automatisierung, der Ihnen tägliche Auswuchtaufgaben deutlich erleichtern wird. Es können DC Motoren, Frequenzumrichter, Luftantriebe, CAN-Bus Systeme und über 0-10VDC nahezu alle weiteren Antriebe angesteuert und geregelt werden. Über Presets sind dabei Ihre unterschiedlichen Einstellungen organisiert, sodass verschiedenste manuelle und automatisierte Aufgaben schnell eingerichtet sind.

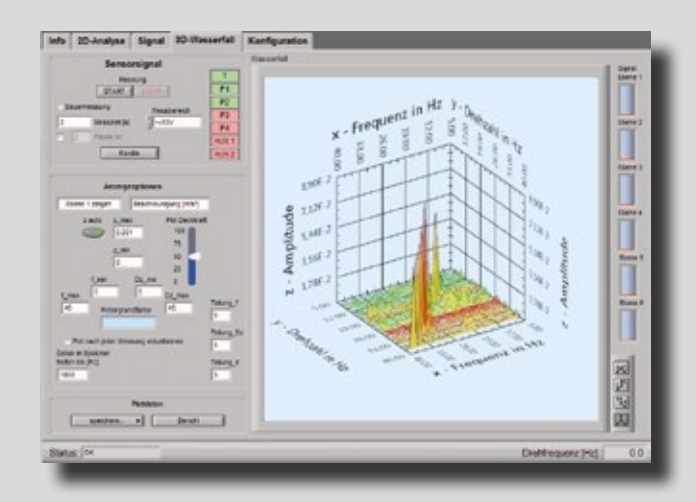

#### CAROBA® Analysesoftware - Schwingungsanalyse, Health Monitoring und mehr-

Vor allem in den Bereichen F&E, QS und End-of-Line ist die Kenntnis über die rotordynamischen Eigenschaften und das Schwingungsverhaltens des Rotationsteils von entscheidender Wichtigkeit. Unsere Analysesoftware liefert Ihnen genau diese Informationen als 2D / 3D Diagramme und als Kennwerte. Sie gewinnen wertvolle Hinweise für Verbesserungsmaßnahmen. Waterfall, Fundamentale und Oberwellen, Wälzlageranalyse, Orbiting, Spektrum, Kepstrum, Hüllkuve – der Funktionsumfang ist groß und dabei bedienerfreundlich geblieben, da auch wir täglich damit arbeiten. Viele Anwender schätzen besonders die intelligente Grenzwertüberwachung mit Alarm- und Abschaltfunktion.

**270**

#### Ihre Vorteile

In wenigen Schritten zum perfekten Wuchtergebnis

**180**

- Intuitiv und einfach zu bedienen
- Flexibel und individuell erweiterbar
- Kompetenter Support und Remote Desktop Unterstützung
- Regelmäßige Softwareupdates
- Zukuntssicherheit durch unsere Softwarewartung
- Kompatibel mit Win-10, Win-11 und folgende

**0,300 0,250**

**0,200 0,150 0,100**

**0,000**

## CAROBA® JobList-System

#### Auch manuell gleichzeitig messen und korrigieren

Statt an einer manuellen Auswuchtmaschine nacheinander zu messen und zu korrigieren, können Sie mit der PMB CAROBA JobList gleichzeitig messen und korrigieren - und das mit einer beliebigen Anzahl von Vermessungsstationen und Korrekturstationen. Verteilen Sie Vermessung und Korrektur auf mehrere Bediener, um die Ausbringung zu multiplizieren. Skalieren Sie Ihren manuellen Auswuchtprozess schrittweise von Labor bis zur Großserie.

Jede Auswuchtanweisung jeder Vermessung wird von jeder Vermessungsstation (mindestens eine) mit der Werkstück ID (eingegeben, gescannt oder automatisch vergeben) in eine gemeinsame Datenbank auf einer der Vermessungsstationen geschrieben.

Jede Korrekturstation (mindestens eine) greift auf diese Datenbank zu und zeigt dem Bediener die Auswuchtanweisung.

Das JobList-System besteht aus Software und Hardware. Sie Software beinhaltet die Datenbank zur Teileverfolgung, die Hardware ermöglicht die von der Vermessungsstation getrennte Anzeige der Auswuchtanweisung.

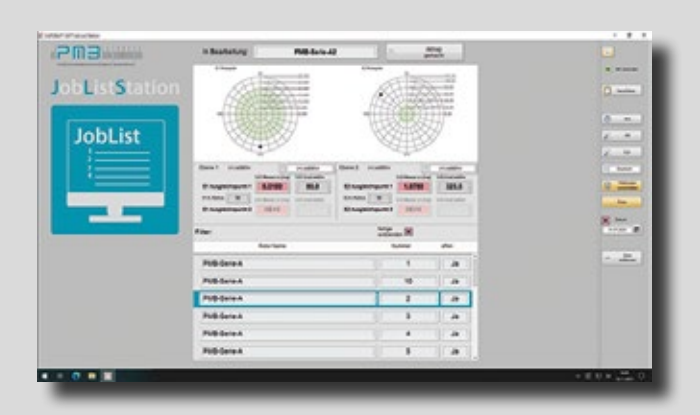

#### CAROBA® JobList-Software

Die Software der Vermessungsstation speichert die Korrekturdaten zum Werkstück als "zu bearbeiten" in eine Datenbank. Der Bediener an der Korrekturstation wählt in der JobList-Software aus einer Liste am Touch-Screen das ihm aktuell vorliegende Bauteil aus oder scannt es einfach. Damit bekommt er an der Korrekturstation die Auswuchtanweisung und befolgt diese, während an der Vermessungsstation bereits das nächste Bauteil vermessen wird.

Nach der Korrektur wird das Werkstück in der Datenbank als "bearbeitet" markiert und kann wieder vermessen werden. Wird es in einer Vermessung innerhalb der Spezifikationen geprüft, wird es in der Datenbank als "OK" eingetragen und der Bediener führt es dem Folgeprozess der Produktion zu.

Auf Wunsch ist damit auch in der Korrekturstation über das JobList-System eine Verschleißüberwachung integriert. Die Software meldet nach einer einstellbaren Anzahl an Korrekturen oder einer Nutzungszeit einen fälligen Werkzeugwechsel oder fordert z.B. die Reinigung der Station an.

#### CAROBA® JobList-Station

Zur Nutzung der JobList-Software kann der Anwender einen eigenen PC mit Touch-Monitor und Scanner nutzen. Empfehlenswert ist die Nutzung unseres abgestimmten und fertig eingerichteten Systems aus Tragarm, Monitor und robustem Industrie-PC mit fertig installierter und konfigurierter JobList-Software.

Der Monitor ist dreh- und schwenkbar, nutzen Sie den Bildschirm im Quer- oder Hochformat (Empfehlung). Ein Scanner kann per USB oder Bluetooth angebunden und gerne direkt mitgeliefert werden.

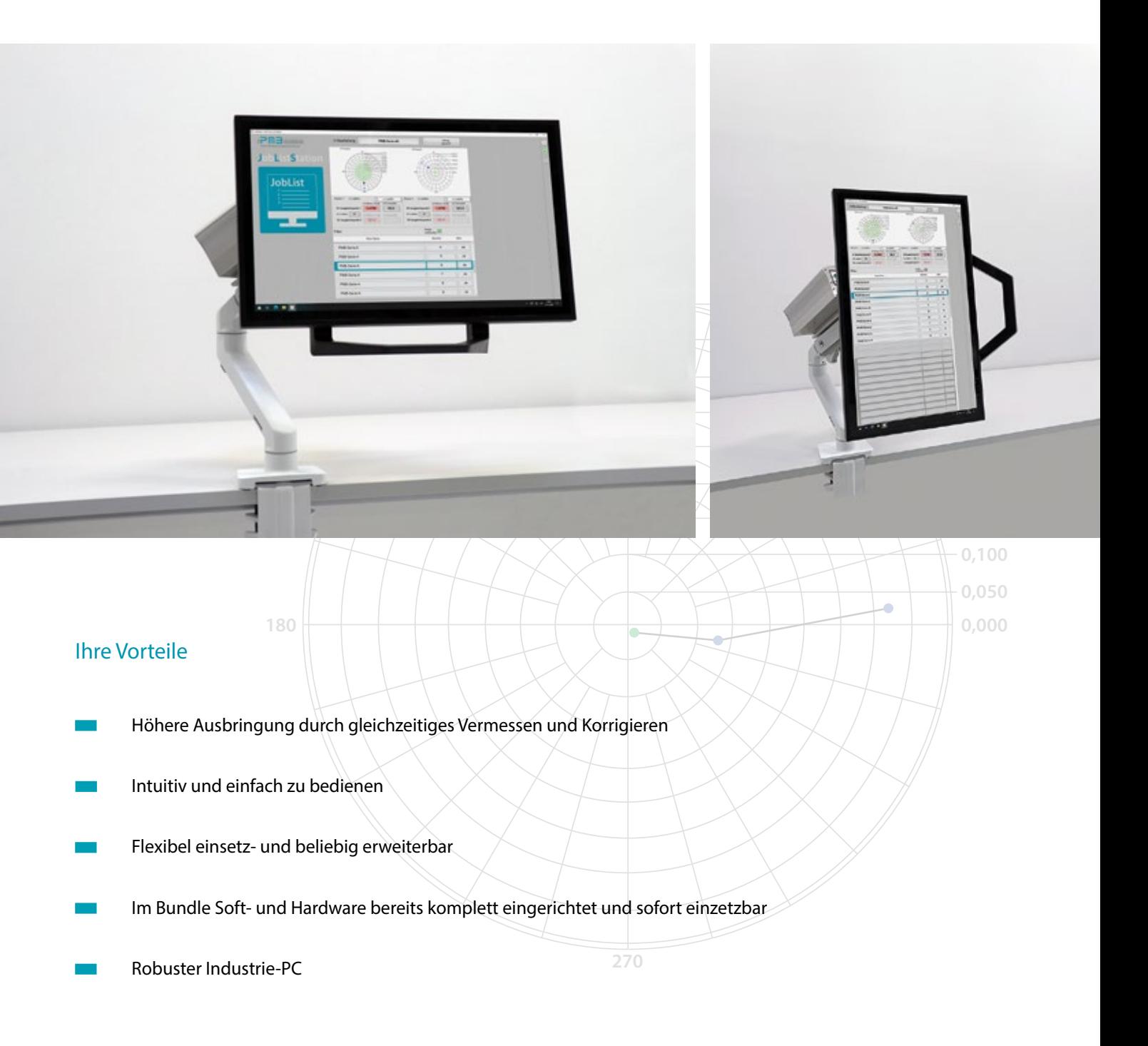

# CAROBA® Softwarepakete

Die PMB Auswucht- und Analysesoftware erleichtert Ihnen mit zusätzlichen Funktionen die Wuchtung Ihrer Rotoren diese individuelle Anpassbarkeit macht die tägliche Nutzung unserer Auswuchtsysteme einfach und effizient. Zusätzliche Features von Komfortfunktionen bis Zusatznutzen, Integration in übergeordnete Steuerungen, vereinfachter vollautomatischer Betrieb, Qualitätssicherung und vieles mehr - wir beraten Sie und Sie haben die Wahl. Sie haben eine neue Idee? Sonderwünsche oder spezifische Funktionen können jederzeit in die Software einprogrammiert werden. Um die Auswahl der Funktionen zu vereinfachen, haben wir 3 Pakete für Sie vorkonfiguriert. Vergleichen Sie hier den Funktionsumfang und wählen Sie das Paket, das Ihren Anforderungen entspricht. Eine spätere Umbuchung ist übrigens sehr einfach möglich.

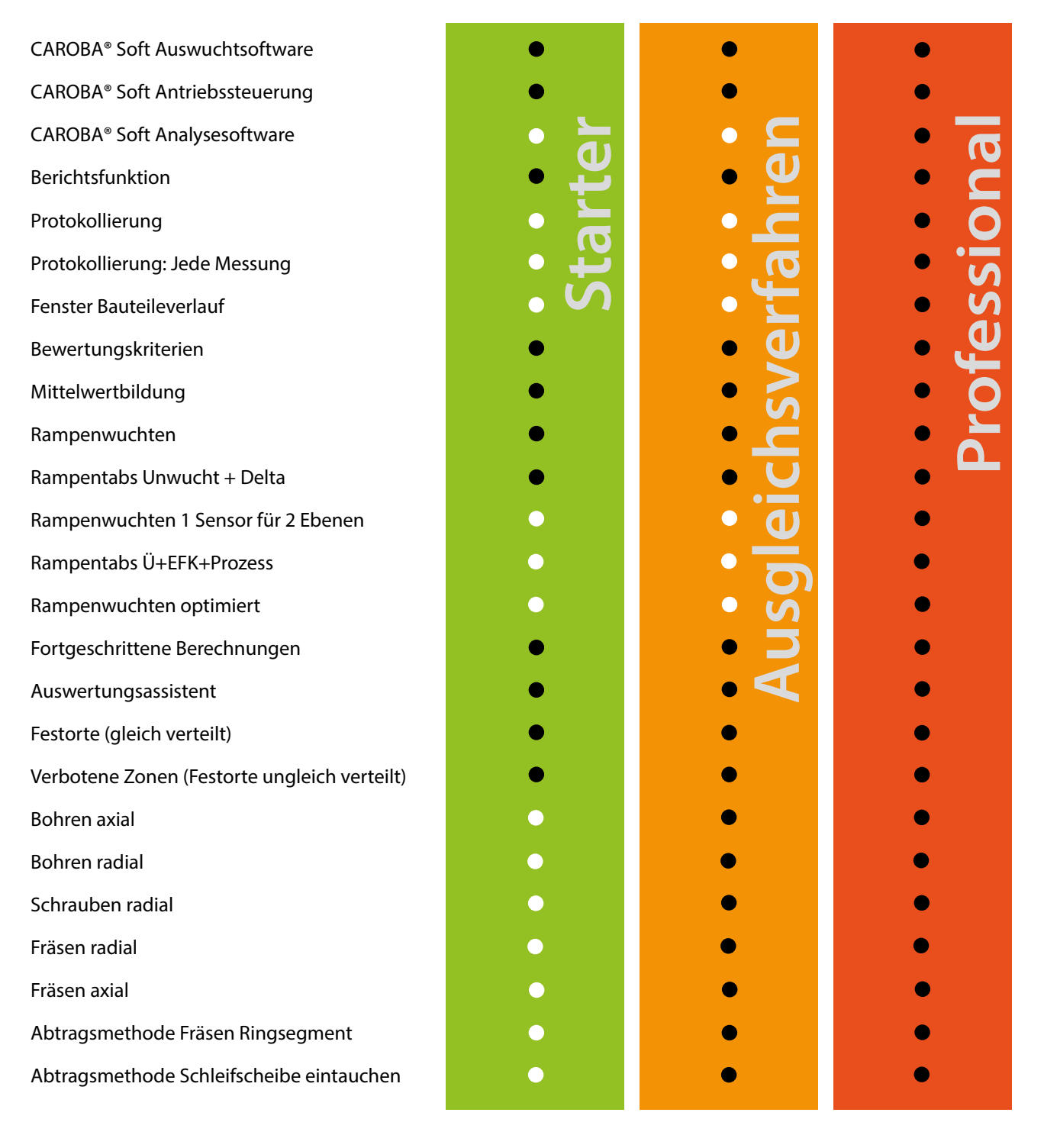

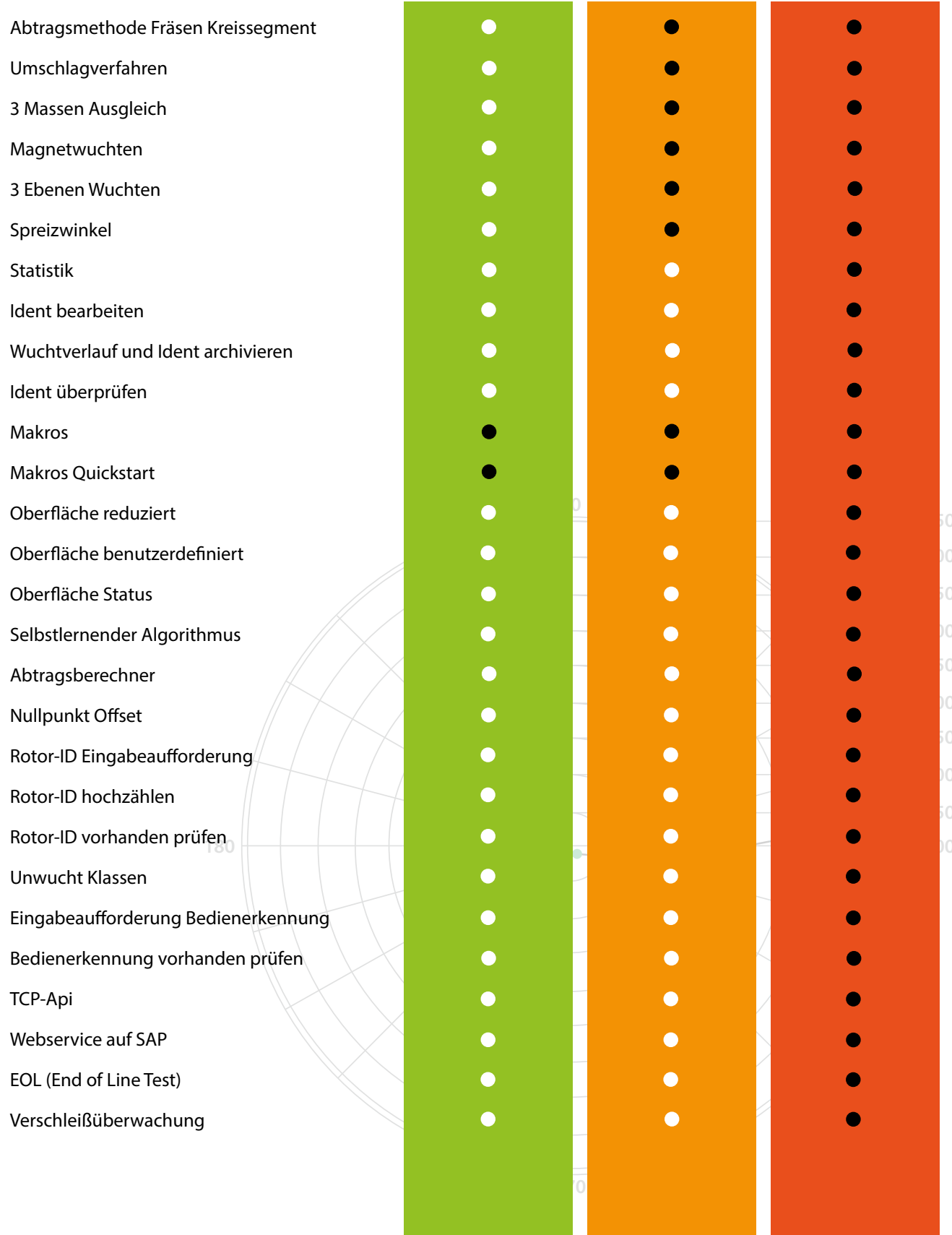

## **Softwarepakete**

# **Starter**

Das Softwarepaket "Starter" ist bereits sehr umfangreich und enthält alles, was grundsätzlich für das additive und subtraktive Wuchten in 2 Ebenen erforderlich ist. Neben den Auswuchtfunktionen sind z.B. bereits Signalanzeige (Oszilloskop), Spektrum (FFT) enthalten. Sie können bei fester (wählbarer) Drehzahl wuchten und ebenso im innovativen Rampenverfahren während des Hochlaufs/Runterlaufs die Unwucht bestimmen.

Auch die CAROBA Antriebssteuerung für unsere oder Ihre Antriebe ist bereits enthalten. Mit dieser Softwarefunktion regeln und steuern Sie Drehzahl und Hochlauf von DC-Motoren, Frequenzumrichtern, Luftantrieben und über 0-10 VDC Sollwertausgabe Ihre eigenen individuellen Antriebe. Die Ansteuerung der Servomotoren unserer Auswuchtmaschinen ist natürlich ebenfalls als Grundfunktion inkl. Positionierung zur Korrektur enthalten.

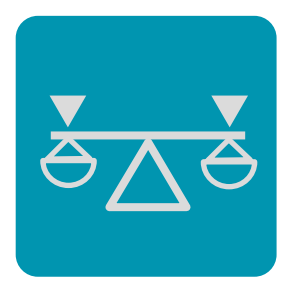

#### Auswuchtsoftware

Die Auswuchtsoftware ist der Mittelpunkt Ihres Wuchtvorganges. Sie verwaltet ihre Werkstücke, steuert die Datenerfassung, visualisiert den Auswuchtzustand und liefert klare Auswuchtanweisungen für die Korrektur der Unwucht. Über Schnittstellen zu übergeordneten Systemen wird die Software dabei in automatisierten Anlagen ferngesteuert.

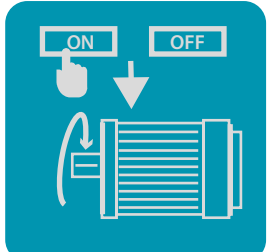

#### Antriebssteuerung

Ansteuerung und Regelung von Antrieben durch das UMS (Hardware, Unwuchtmesssystem). Steuert die Antriebe unserer Komplettanlagen und ebenso Ihre eigenen Antriebe. Ausgabe von Sollwerten für DC-Motoren, Frequenzumrichter (FU), Luftantriebe und CAN-Bus Befehlen. Manuelle Bedienung möglich, automatisierte Fernsteuerung durch die Auswuchtsoftware ist der meistgenutzte Standard.

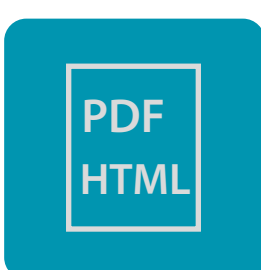

#### Berichtsfunktion

Ausgabe eines frei konfigurierbaren Berichts (Wuchtprotokoll) über den Wuchtvorgang als HTML oder PDF-Datei.

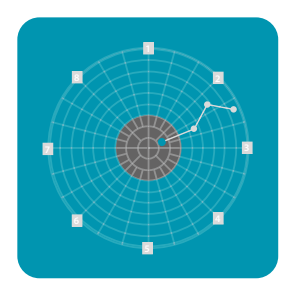

**rpm**

#### Bewertungskriterien

Farbige Markierung der Soll- / Ist-Bereiche im Polardiagramm und den Auswuchtanweisungen. Der Bediener sieht damit auf einen Blick, ob er bereits die Spezifikationen erreicht hat. Im automatisierten Auswuchten wird hiermit zusätzlich festgelegt, wann der automatisierte Prozess das Wuchtobjekt als Gut- oder Schlechtteil an das Werkstückhandling übergibt.

### Rampenwuchten

Hier wird, statt bei fester Drehzahl zu messen, der Hochlauf oder Auslauf aufgezeichnet und zur Berechnung der Auswuchtlösung verwendet. Sie können damit die Auswuchtdrehzahl einfach per Verschieben eines Cursors auch im Nachgang verändern. Dies ist eine große Vereinfachung beim Einrichten neuer Wuchtaufgaben, besonders für Rotoren, deren Drehzahl schwer regelbar ist.

Sie sehen in der Kurve auf einen Blick, ob die Laufruhe auch über den gesamten Drehzahlbereich gesenkt wurde und ersparen sich eine zusätzliche Nachlaufanalyse.

#### Macros aufzeichnen

**0,400** Zeichnet eine Reihe immer wiederkehrender Bedienschritte auf. Diese Schritte kön-**0,350** nen mit einem vom Benutzer belegten Tastaturkürzel oder einem frei belegbaren Makro-Button in der Fußzeile der Software abgerufen werden. Spart Zeit im Arbeits<sub>,300</sub> ablauf.

## **180 MACROS Quickstart 1 2 3**

**MACROS**

Westwinston

**Rec**

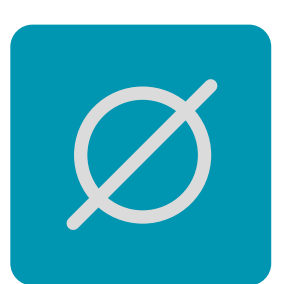

#### Macros Quickstart

**0,000** Schaltflächen, die von jeder Arbeitsoberfläche der Software aus den Start der zuvor eingerichteten Makros erlaubt. Die Schaltflächen sind frei belegbar und können beliebig benannt werden.

#### Mittelwertbildung

**270** Ihres Setups überblicken. Störeinflüsse von außen werden minimiert, wodurch die Bildet den Mittelwert aus mehreren Messungen. In die Diagramme werden Einzelmessungen und Mittelwert eingetragen, sodass Sie auf einen Blick die Qualität Wuchtgrenze weiter zu besseren Wuchtungen verschoben wird.

**0,450**

**0,150 0,100 0,050**

**rpm**

#### Rampentabs Unwucht + Delta

Erweiterung für das Rampenverfahren. Es werden zusätzlich die Diagramme Unwucht über Drehzahl und Unwuchtunterschied zweier Wuchtungen (Delta) über Drehzahl angezeigt. Hilfreich für die Auswahl der optimalen Auswuchtdrehzahl beim Einrichten neuer Auswuchtaufgaben.

# ?

#### Auswertungsassistent

In den Rampenverfahren werden Auswertedrehzahlen durch den Einrichter oder Bediener gewählt. Bei Aufgaben mit auswuchttechnisch herausforderndem Systemverhalten unterstützt dies der Auswertungsassistent. Nach wenigen Testmessungen wird automatisch ein Preset guter Einstellungen erzeugt.

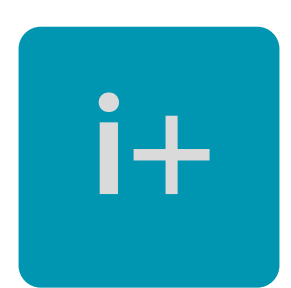

#### Fortgeschrittene Berechnungen

Erweiterte Informationen über Kennwerte, die Identifikation und die Verteilung der Unwucht auf die Lager des Wuchtobjekts. Sehr gut geeignet zur Simulation der Einflüsse von Änderungen an der Konstruktion von Rotationsteilen auf das Unwuchtverhalten ("Was wäre wenn..."). Meistgenutzte Funktion: Den exakten Unterschied zwischen 2 Unwuchtpunkten anzeigen lassen ("Was hab ich gemacht?").

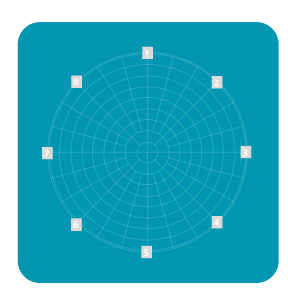

#### Festorte (gleich verteilt)

Angabe der Ausgleichsanweisung für gleichverteilte Festorte statt auf beliebige Winkel. Die Anweisung wird dabei korrekt auf benachbarte Festorte verteilt, die als Nummerierung oder mit ihren Winkeln ausgegeben werden. Vereinfacht und beschleunigt den manuellen Auswuchtvorgang für den Bediener.

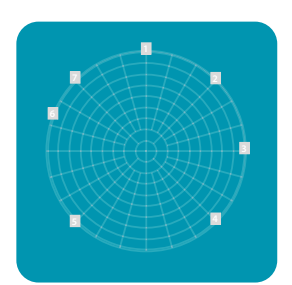

#### Verbotene Zonen (Festorte ungleich verteilt)

Freie Definition beliebig verteilter Festorte, die zu verwenden sind. Damit auch Festlegung von Positionen, an denen als verbotene Zone kein Masseausgleich durchgeführt werden darf oder kann. Komfortable Eingabe dieser Positionen.

#### Raum für Notizen!

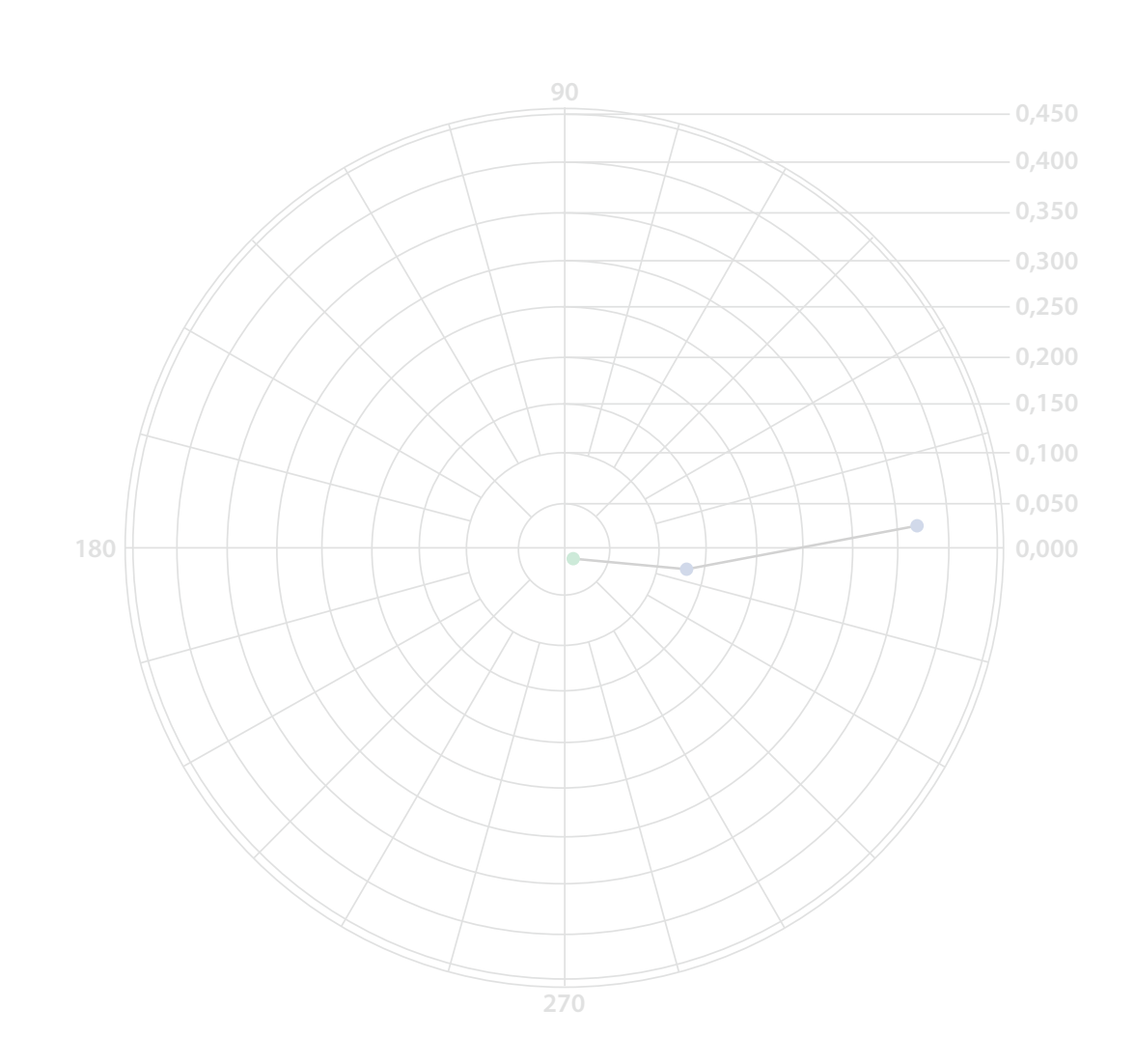

# Ausgleichsverfahren **Inkl. Starterpaket**

Das Softwarepaket "Ausgleichsverfahren" erweitert das "Starter" Paket mit hilfreichen Funktionen rund um die Korrektur der Unwucht. Bohren, Fräsen, Schleifen, Schrauben radial/axial, Festorte und vieles mehr ist erhalten.

Auswuchten können Sie bereits mit dem Paket Starter, das Paket Ausgleichsverfahren enthält das Paket Starter und beschleunigt die Unwuchtkorrektur durch praktische Erleichterungen.

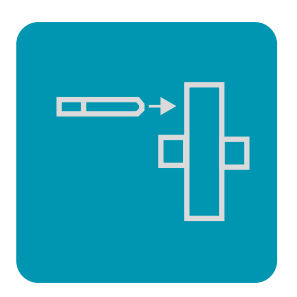

#### Bohren axial

Korrektur der Unwucht durch axiales Bohren. Direkte Ausgabe der erforderlichen Bohrtiefe bei vorher definierten Kennwerten des Bohrwerkzeugs (Durchmesser und Spitzenwinkel) und des Wuchtobjekts (Dichte des Materials, erlaubte maximale Bohrtiefe).

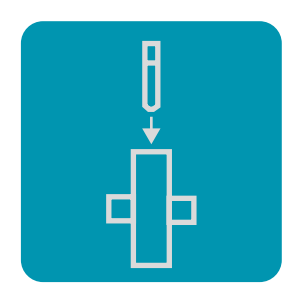

#### Bohren radial

Korrektur der Unwucht durch radiales Bohren. Ausgabe der benötigten Bohrtiefe bei vorher definierten Kennwerten des Bohrwerkzeugs (Durchmesser und Spitzenwinkel) und des Wuchtobjekts (Dichte des Materials, erlaubte maximale Bohrtiefe). Korrekte Beachtung der unterschiedlichen Wirkung bei unterschiedlicher Bohrtiefe und damit unterschiedlichem Wirkradius.

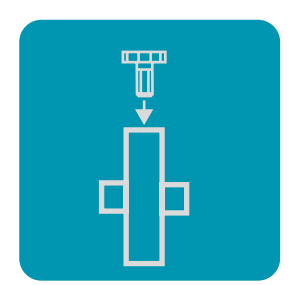

#### Schrauben radial

Korrektur der Unwucht durch die Einschraubtiefe von Schrauben (z.B. Madenschrauben) in Gewindebohrungen. Die Anzahl der zur Wuchtung erforderlichen Umdrehungen, hinein oder heraus ist wählbar, wird angezeigt. Sehr feinfühliges Verfahren, das immer wieder zur Nachwuchtung verwendet werden kann.

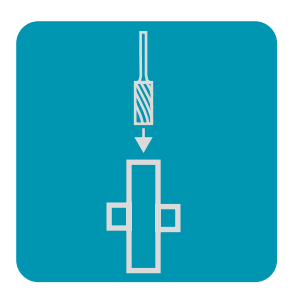

#### Fräsen radial

Korrektur der Unwucht durch radiales Fräsen. Ausgabe der benötigten Fräswerte bei vorher definierten Kennwerten des Werkzeugs und des Wuchtobjekts. Beachtung der unterschiedlichen Wirkung bei unterschiedlicher Tiefe und damit unterschiedlichem Wirkradius.

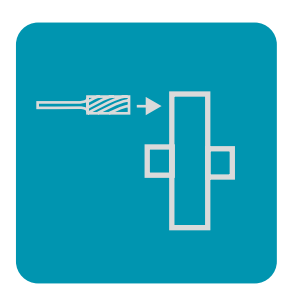

#### Fräsen axial

Korrektur der Unwucht durch axiales Fräsen. Ausgabe der benötigten Fräswerte bei vorher definierten Kennwerten des Werkzeugs und des Wuchtobjekts.

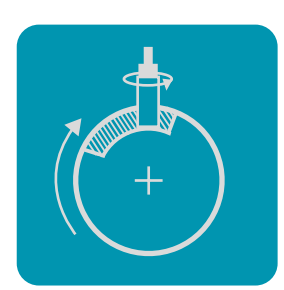

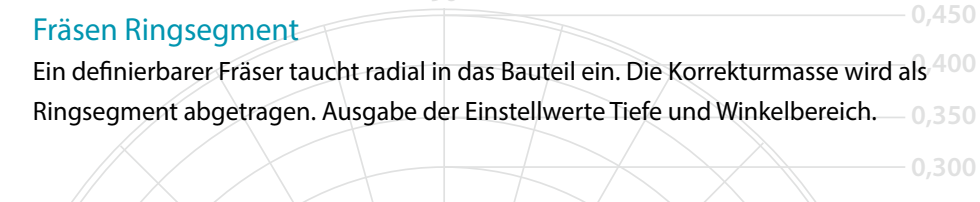

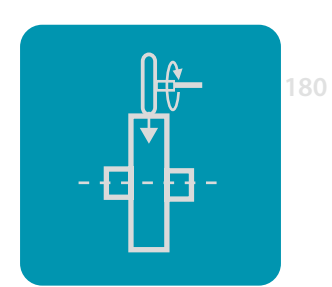

#### Schleifscheibe eintauchen

Eine definierbare Schleifscheibe taucht radial in das Bauteil ein und trägt die Korrekturmasse ab. Ausgabe der Einstellwerte Tiefe und Winkelbereich.

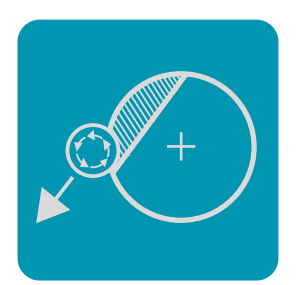

#### Fräsen Kreissegment / Sekante

Der definierte Fräser taucht in das Bauteil ein und trägt die Korrekturmasse als Kreissegment ab. Es entsteht eine gerade Kante. Es bewegt sich nur der Fräser.

**0,200 0,150 0,100 0,050 0,000**

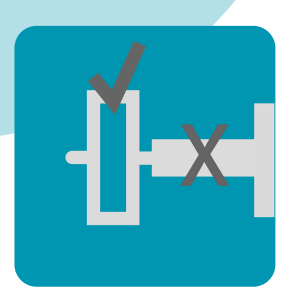

#### Umschlagverfahren

Das Umschlagverfahren eliminiert die Einflüsse der Werkstückaufnahme auf das darauf aufgespannte Werkstück. Sie erreichen somit auch auf einer Hilfswelle oder der Aufnahme einer Spindel hochgenaue und übertragbare Wuchtergebnisse.

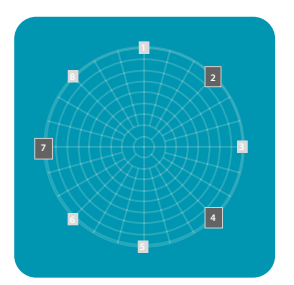

#### 3 Massen Ausgleich

Ein additives Korrekturverfahren, spanfrei, komfortabel und hochgenau. Aus einem gestuften Vorrat an Ausgleichsgewichten (z.B. 4 Stück) wird für eine gegebene Anzahl Ausgleichspunkte (z.B. 8 Stück/Umfang) eine Lösung berechnet, bei der gleichzeitig 3 der Gewichte an 3 Positionen vorgegeben werden. Es erspart das Trimmen von Gewichten bei dennoch hochgenauem Ergebnis.

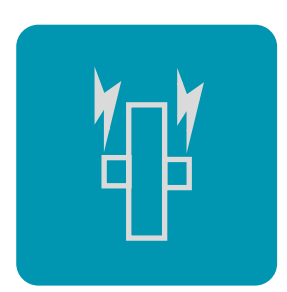

#### Magnetwuchten

Auswuchten ist immer die Beseitigung der nach außen wirkenden Unwuchtkräfte. Beim Wuchten stark magnetischer Rotoren können diese durch das Magnetfeld beeinflusst werden. Diese Option rechnet den Einfluss heraus und ermöglicht damit deutlich bessere Wuchtergebnisse.

Auch ohne diese Option sind unsere Auswuchtanlagen "magnetfähig". Mit dieser Option wird falls erforderlich eine weitere Verbesserung erreicht.

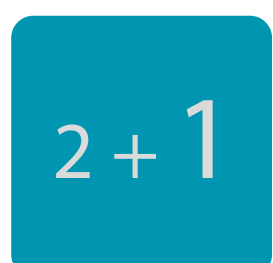

#### 3 Ebenen Wuchten

Das 3 Ebenen Wuchten liefert einen zusätzlichen Ausgleichswert für die Schwerpunktebene, also die statische Unwucht. Sie können damit die statische Unwucht getrennt von der dynamischen Unwucht verbessern, wodurch einige Rotorbauarten von besseren inneren Kräften und Momenten profitieren. Sie tragen die statische Unwucht im Schwerpunkt ab, womit in Ebene 1 und 2 weniger abzutragen ist.

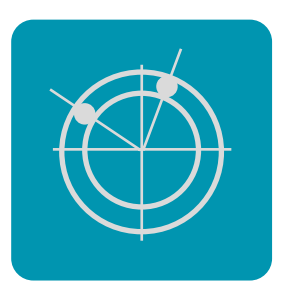

#### Spreizwinkel

Anzeige der Winkelangabe für die Verdrehung von Wuchtscheiben zueinander oder dem Verstellen von Verschiebegewichten. Das klassische Verfahren z.B. für die Wuchtung von Schleifscheiben.

#### Raum für Notizen!

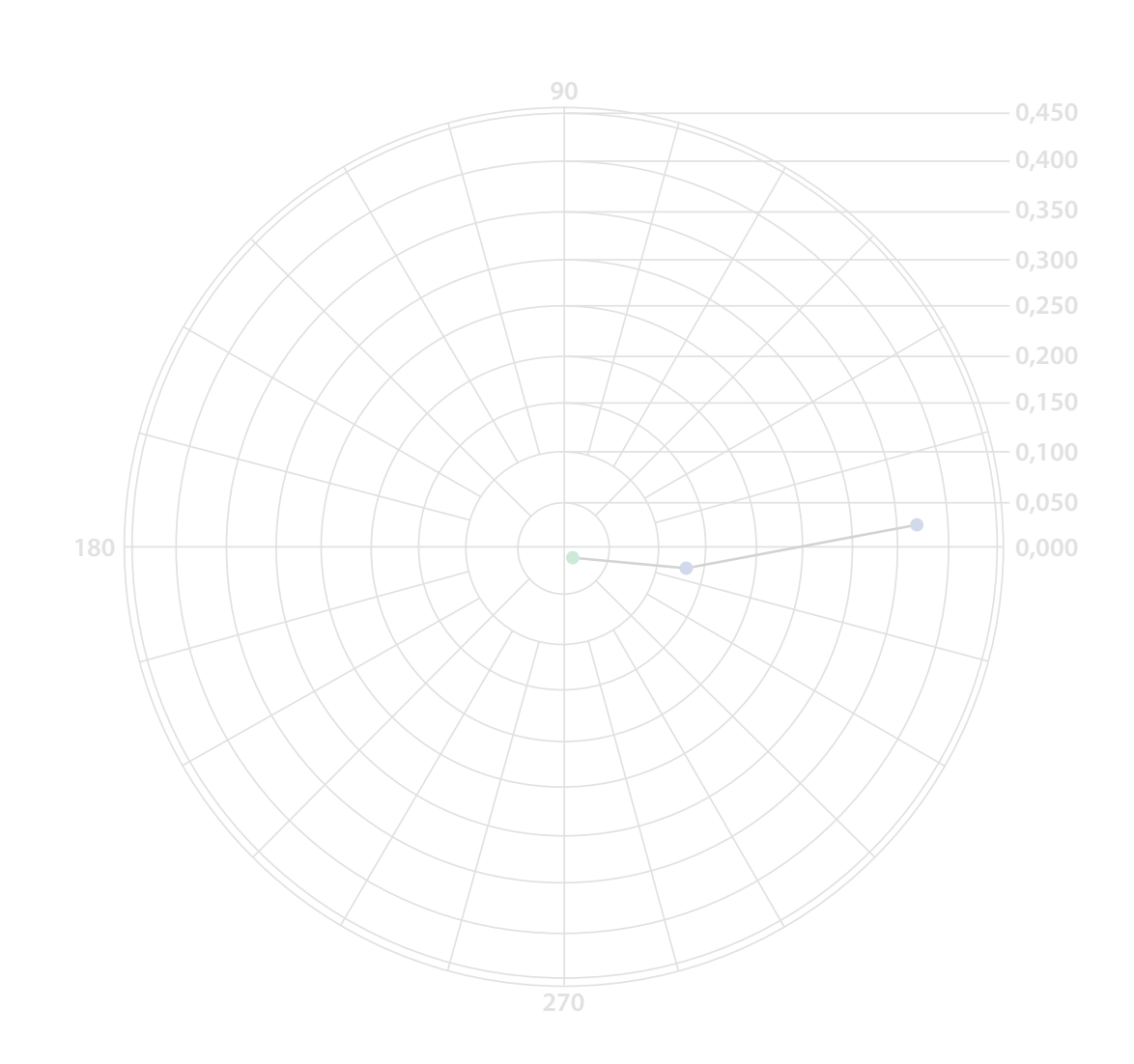

## **Professional Inkl. Starterpaket und Paket Ausgleichsverfahren**

Das **"Professional"** Paket bietet den maximalen Funktionsumfang unserer Softwareanwendung. Mit Integrationsfunktionen ist es besonders für Anwender in der Serienfertigung konzipiert. Auch Produktentwicklung, Qualitätssicherung und Prototypenwuchtung werden durch tiefer gehende Möglichkeiten maximal unterstützt.

Ebenfalls enthalten ist die CAROBA Analysesoftware, die umfassende Informationen über die rotordynamischen Eigenschaften und das Schwingungsverhalten Ihres Bauteils ermöglicht. Sie gewinnen somit wertvolle Hinweise für Verbesserungsmaßnahmen. Waterfall, Fundamentale und Oberwellen, Wälzlageranalyse sind nur ein Teil der vielfältigen Möglichkeiten - der Funktionsumfang ist bei intuitiver Bedienung groß und besonders bei der Produktentwicklung hilfreich.

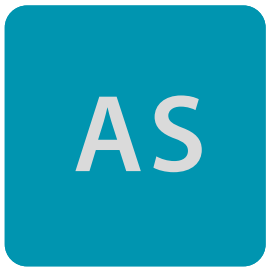

#### Analysesoftware

Liefert Ihnen mit 2D / 3D Diagrammen und Kennwerten wertvolle Kenntnisse über die rotordynamischen Eigenschaften und das Schwingungsverhalten Ihres Rotors. So gewinnen Sie hilfreiche Hinweise für Verbesserungsmaßnahmen. Waterfall, Fundamentale und Oberwellen, Wälzlageranalyse und vieles mehr. Der Funktionsumfang ist groß und dabei bedienerfreundlich geblieben.

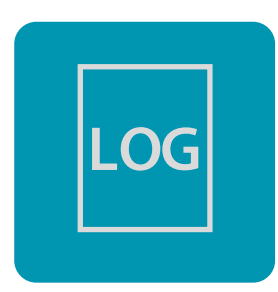

#### Protokollierung

Erzeugt eine Logdatei mit einer Zeile für jedes einzelne Wuchtobjekt. Diese Zeile beinhaltet alle relevanten Wuchtwerte. Maschinen- und menschenlesbar.

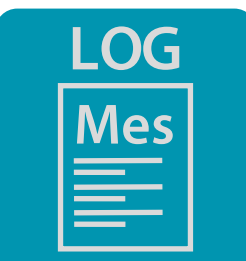

Protokollierung jede Messung Bei jeder Messung wird eine Zeile in das Wuchtlog eingetragen.

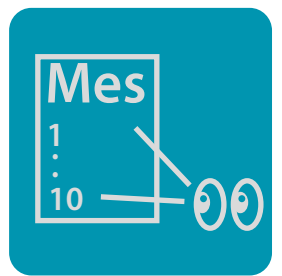

#### Fenster Bauteileverlauf

Fenster mit Überblick über die letzten Messungen. Zeigt die Werte der letzten Messungen. Urunwucht und Restunwucht, IO/NIO Status, Anzahl IO/NIO.

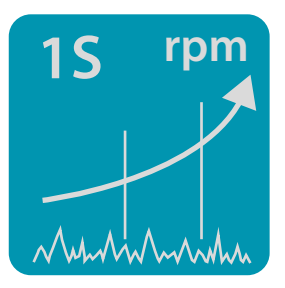

#### Rampenwuchten 1 Sensor für 2 Ebenen

Eine Erweiterung zum Rampenwuchten, die besonders bei hochtourigen Rotoren (Turbo, Dentalturbinen…) Vorteile bringen kann. Statt 2 Sensoren und einer Auswertedrehzahl werden 1 Sensor und 2 Auswertedrehzahlen verwendet. Hilfreich bei Rotoren, die sich bei hoher Drehzahl teilelastisch verhalten.

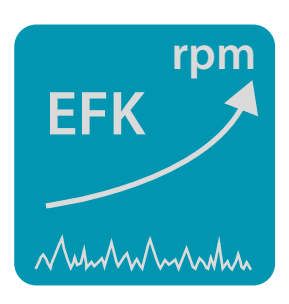

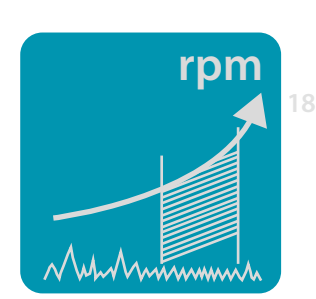

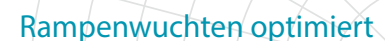

**0,000** Eine Erweiterung des Rampenwuchtens. Dieses Verfahren berechnet Lösungen, die sich durch minimale Fläche unter der Beschleunigungskurve auszeichnen. Dieses Sonderverfahren wird besonders bei der Serienwuchtung in der Produktion von Turboladern angewendet.

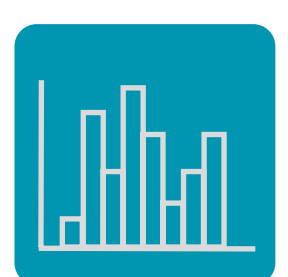

#### **Statistik**

**270** dann z.B. Spritzgusswerkzeuge zu überarbeiten, damit weniger gewuchtet werden Erzeugung und Ausgabe einer Statistik mit Kennzahlen wie Mittelwert, Streuung und Verteilung der Unwuchtwerte bei Serienwuchten. Frei konfigurierbare Eingabedaten. Sehr hilfreich, um systematische Einflüsse in der Vorproduktion aufzudecken und muss.

**0,450** Diese Zusatzoptionen zum Rampenverfahren unterstützen Prozessentwickler für 0,400 Rampentabs Übertragungsfunktion + EFK + Prozesskennwerte

**0,350** neuartige Wuchtaufgaben und Serienwuchtungen. Falls Sie hier detaillierte Infos wünschen, stehen wir gerne im Gespräch zur Verfügung.

**0,250**

**0,150 0,100 0,050**

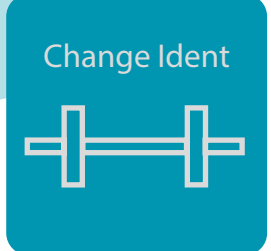

#### Ident bearbeiten

Hilfreich bei der Einrichtung neuer Auswuchtaufgaben. Sie können nachträglich die bei der Identifikation gemachten Angaben verändern und damit korrigieren. So können Sie z.B. anfangs zu groß ausgelegte Hochlauframpen nachträglich verkleinern und damit Prozesszeit sparen.

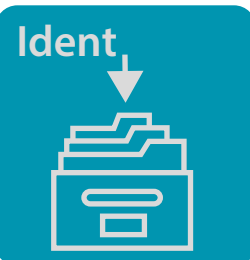

#### Wuchtverlauf und Ident archivieren

Archiviert automatisch den Wuchtverlauf und die verwendete Identifikation jedes gewuchteten Teils.

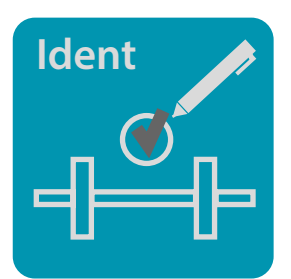

#### Identifikation überprüfen

Ermöglicht dem Bediener die Überprüfung einer durchgeführten Identifikation nach frei festlegbaren Intervallen. Vermeidet Fehlmessungen in der Serienwuchtung immer gleicher Bauteile, die durch z.B. Abnutzung und/oder Austausch und Neujustierung der Auflagerung entstehen können. Eine QS Funktion.

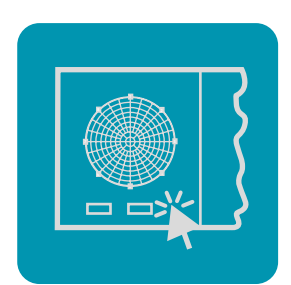

#### Oberfläche reduziert

Benutzeroberfläche reduziert für die vereinfachte Bedienung. Besonders geeignet bei manueller Nutzung durch angelernte Hilfskräfte. Volloberfläche per Passwort für Einrichter freischaltbar.

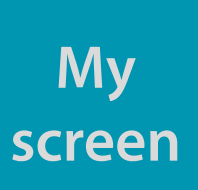

#### Oberfläche Benutzerdefiniert

Nach Ihren Vorgaben definierte Arbeitsoberfläche der Auswuchtsoftware. Volloberfläche per Passwort für Einrichter freischaltbar.

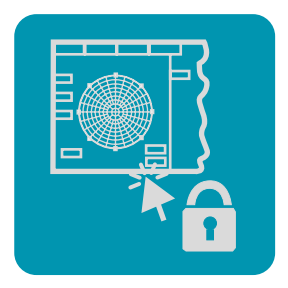

#### Oberfläche Status

Benutzeroberfläche besonders geeignet für den automatisierten Betrieb, Anzeige der wichtigsten Kennwerte und Statistiken. Es ist keine Einflussnahme des Bedieners möglich. Die Volloberfläche ist über ein Passwort für Einrichter freischaltbar.

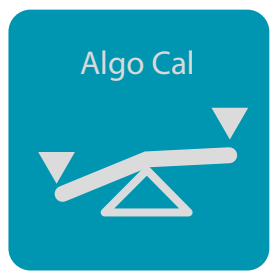

#### Selbstlernender Algorithmus

Besonders bei automatisierten oder manuell systematischen Abträgen hilfreich. Die Software lernt "Vorhalten" in Betrag und Winkel, auch bei sich schleichend ändernder Vorproduktion. Hierdurch wird Werkzeugverschleiß ausgeglichen und die Anzahl der Abträge je Werkstück verringert. Verbessert die Taktzeit.

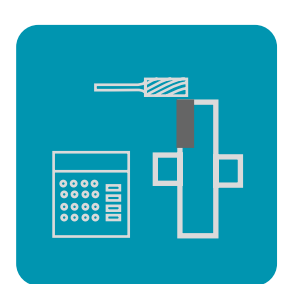

#### Abtragsrechner

**0,400** Berechnet bei automatisierten Wuchtanlagen das Abtragsprofil für den Unwuchtausgleich mit Hilfe von Schleif- oder Fräswerkzeugen. Inkl. interner Buchführung (wo<sup>50</sup> bereits abgetragen wurde, kann in nachfolgendem Schritt ja nicht erneut abgetra<sub>d,300</sub> gen werden).

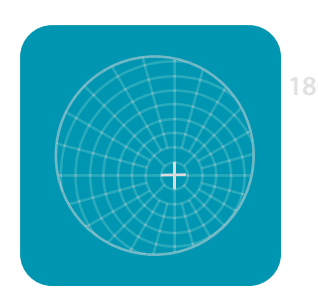

#### 0-Punkt Offset

**0,000** Soll in Betrag und Winkel auf eine ganz bestimmte Unwucht hin gewuchtet werden (Offset), so können Sie dies hier angeben. Z.B. manuelle Kompensation der Unwucht einer Wuchtaufnahme. Z.B. gezielte Unwucht eines Bauteils, die durch eine andere gezielte Unwucht nach der Montage durch andere Bauteile ausgeglichen wird.

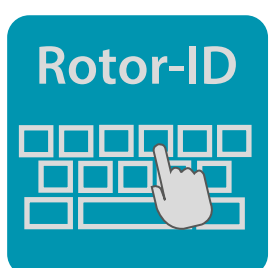

#### Rotor-ID Eingabeaufforderung

**270** und es entsteht ein neues, leeres Polardiagramm. Erleichterung und Beschleunigung Beim Start der jeweils ersten Messung erscheint ein Fenster zur Eingabe der Rotor ID. Bei Eingabe einer neuen Rotor ID wird der vorherige Verlauf automatisch archiviert des manuellen Serienwuchtens.

**0,450**

**0,150 0,100 0,050** **Rotor ID02 ID03 ID.. ID01**

#### Rotor-ID hochzählen

Legt für manuell bestückte Serienwuchtungen automatisch Ordner für Trays an und speichert darin die Wuchtverläufe. Inkrementiert automatisch den numerischen Teil der Rotor-ID. Eine große Vereinfachung des manuellen Serienwuchtens. Ermöglicht damit auch die Trennung in manuelle Stationen "Messung" und "Korrektur".

# **Rotor-ID ???.??.??**

#### Rotor-ID vorhanden prüfen

Prüft ob die Eingabe der Rotor-ID gemacht wurde.

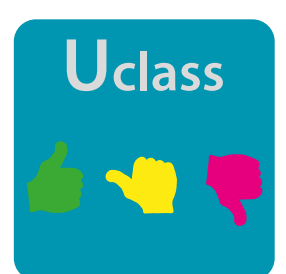

#### Unwucht-Klassen

Nach Angabe von Klassen (Unwuchtbereichen) wird das Werkstück in diese Klassen eingeordnet. Beispiele: Klassen 1 Gewicht aufsetzen, 2 Gewichte aufsetzen, 3 Gewichte aufsetzen. Oder Klassen OK, zu korrigieren, NOK = Ausschuss. Oder allgemein Klassen I, II, III, IV.

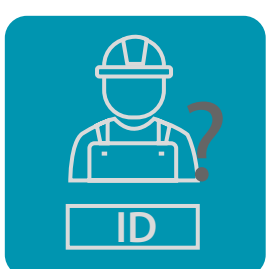

#### Eingabeaufforderung Bediener Kennung (Zeichen)

Beim Start einer Messung erscheint ein Fenster zur Eingabe der Bediener Kennung.

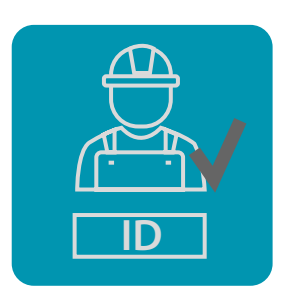

#### Bediener Kennung vorhanden prüfen

Prüft ob die Eingabe einer Bediener Kennung gemacht wurde.

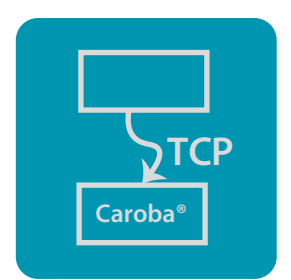

#### TCP-API

Modul zur Fernsteuerung der Auswuchtsoftware über kundenseitige Steuerprogramme. Die Anbindung erfolgt via TCP Protokoll. Hervorragende Lösung zur Einbindung in übergeordnete Automatisierungen.

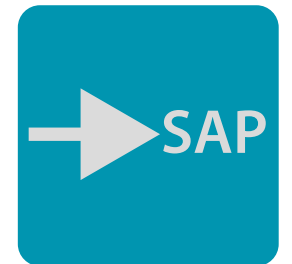

#### Webservice aus SAP

Kenndaten des Wuchtobjekts werden direkt an ein kundenseitig installiertes SAP System übertragen. Seriennummern werden auf Plausibilität geprüft, falsche Werkstücke werden dem Bediener gemeldet. Auswuchtrezepte (Rotordatei, Kalibrierung) werden passend zur Seriennummer geladen. Eine Schnittstelle zu Industrie 4.0

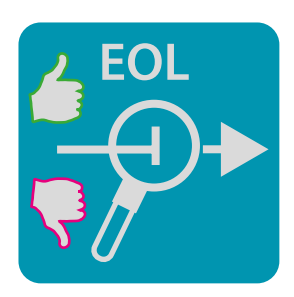

#### EOL (End Of Line Test)

**0,400** Oft dreht sich eine Baugruppe in der Wuchtmaschine das erste Mal. Mit der Option **0,350** EOL wird diese Baugruppe nun zusätzlich zur Wuchtung unabhängig vom Wuchtergebnis nach Schwingungs-Kriterien beurteilt. So können Werkstücke trotz guter<sub>),300</sub> **0,250** Wuchtung mit z.B. auffälligen (defekten oder falsch eingebauten) Lagern erkannt **0,200** werden. Es ist eine vorgezogene End-of-Line Prüfung, damit bei diesen Werkstücken unnötige Montagekosten durch Aussortieren vermieden werden.

**270**

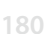

**0,450**

**0,150 0,100 0,050 0,000**

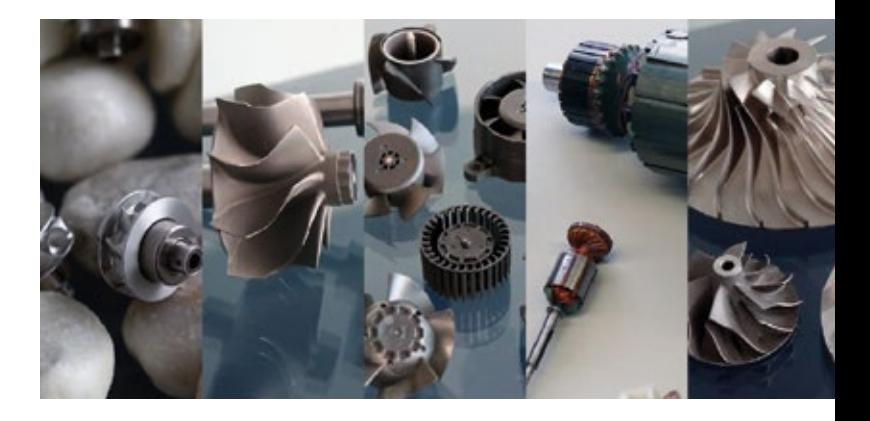

#### The Art of Balancing - die Kunst des Auswuchtens

Das Unternehmen PMB-Präzisionsmaschinenbau Bobertag GmbH wurde im Jahr 2008 gegründet. Seitdem haben wir im Bereich des Ultra-Präzisions-Auswuchtens mit eigener Messtechnik, eigener Software und kompletten Auswuchtanlagen eine technologische Führungsrolle erreicht. Von der Entwicklung über die Herstellung bis hin zur Beratung steht PMB für höchste Qualität in der Auswuchttechnik. Wir arbeiten mit Ihnen Hand in Hand. Es ist uns bewusst, dass wir einen wichtigen Beitrag für die Qualität Ihrer Produkte leisten. Wir beraten Sie rund um Ihre Thematik und unterstützen Sie in der Planung und Umsetzung mit unserem Knowhow und unserer Erfahrung, die wir uns in den unterschiedlichsten Aufgabenstellungen erarbeitet haben.

Besonders stolz sind wir auf unseren Auswuchtservice – denn unsere Partner vertrauen uns ihre wichtigsten Dinge an: Ihre Produkte!

Wir sind Zertifiziert nach DIN EN ISO 9001:2015

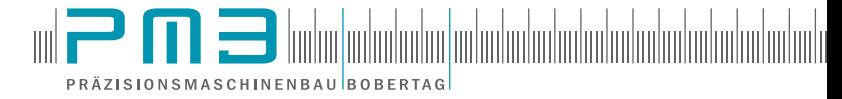

PMB - Präzisionsmaschinenbau Bobertag GmbH Hertelsbrunnenring 9 67657 Kaiserslautern / Germany Tel.: +49 (0) 631 204 015 0 E-Mail: info@pmb-bobertag.de

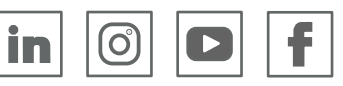

# Auswuchtmaschinen

Leistungen und Lösungen

- Auswuchtsysteme
- Auswucht- und Analysesoftware
- Auswuchtservice
- Bedienerschulungen
- After Sales Service
- Forschung und Entwicklung
- Beratung